#### УДК 517.518.12:621.315.146:504.6

Ч.М. Бузурманкулова, chbuzurmankulova $@$ mail.ru Кыргызский государственный технический университет им. И. Раззакова, Бишкек, Кыргызстан

# ЧИСЛЕННОЕ ИНТЕГРИРОВАНИЕ ДИФФЕРЕНЦИАЛЬНОГО УРАВНЕНИЯ ПЕРЕГРЕВА ЖИЛ ТОКОПРОВОДОВ ОТНОСИТЕЛЬНО ТЕМПЕРАТУРЫ ОКРУЖАЮЩЕГО МИРА В СРЕДЕ LABVIEW

Рассмотрен виртуальный прибор (ВП), разработанный в среде LabVIEW. ВП позволяет численно интегрировать нелинейное неоднородное дифференциальное уравнение перегрева жил токопроводов относительно температуры окружающей среды. Результатом интегрирования является график, характеризующий изменение во времени температуры перегрева токопровода относительно окружающей среды, который может быть использован в расчетах нагрузки для оценки эффекта нагрева токопровода. Отмечено, что LabVIEWпрограмма в комплексе с соответствующими аппаратными средствами позволяет разрабатывать системы измерения, контроля, диагностики и управления экспериментом практически любой сложности. С учетом вышесказанного показаны возможности дальнейшего расширения функциональной возможности разработанного ВП.

Ключевые слова: LabVIEW; виртуальный прибор; численное интегрирование; уравнение перегрева токопровода; компьютерное моделирование.

### Введение

Теплота, выделяющаяся в токопроводе при протекании по нему тока I, пропорциональна потерям активной мощности. График  $\vartheta(t)$ , характеризующий изменение во времени температуры перегрева токопровода относительно окружающих условий, используется в расчетах нагрузки для оценки эффекта его нагрева. Этот график является результатом интегрирования в общем случае довольно сложного нелинейного дифференциального уравнения [1].

#### Постановка задачи

Приближенное уравнение для определения  $\vartheta(t)$  представляется выражением [2]:

$$
\tau \frac{d\vartheta}{dt} + \vartheta = \vartheta_{\text{m,H}} \left(\frac{I}{I_{\text{H}}}\right)^2,\tag{1}
$$

где  $\tau$  – реальная постоянная нагрева токопровода;  $\vartheta$  – температура перегрева токопровода;  $\vartheta_{\varkappa,H}$  – максимально допустимая температура жил;  $I$  – ток нагрузки;  $I_H$  – длительно допустимый ток токопровода.

В этом уравнении не учтена зависимость от температуры сопротивления и постоянного нагрева токопровода.

Более точное уравнение, учитывающее выше отмеченную зависимость, имеет вид [3]:

Проблемы автоматики и управления. 2021, №2 (41)

$$
\tau(\vartheta)\frac{d\vartheta}{dt} + \vartheta = K_R(\vartheta)\vartheta_{\kappa,\mathrm{H}}\left(\frac{l}{l_{\mathrm{H}}}\right)^2,\tag{2}
$$

где

$$
\tau(\vartheta) = \frac{\tau_0}{1 + 0.3 \left(1 - \frac{\vartheta}{\vartheta_{\kappa,\mathrm{H}}}\right)}\tag{3}
$$

 $\tau_0$  – значение постоянной нагрева при длительно допустимой температуре жил  $\vartheta_{\text{m},H}$ :

$$
K_R(\vartheta) = 1 + \alpha \cdot \vartheta; \tag{4}
$$

 $\alpha$  – температурный коэффициент сопротивления токопровода.

Уравнение (2), являющееся нелинейным дифференциальным уравнением нагрева, не имеет аналитического решения.

В [4, 5] разработан специальный автомат для выбора токоведущего элемента системы электроснабжения по нагреву, который интегрирует уравнение (2) методом конечных приращений. Автомат представляет собой физическое устройство, состоящее из множества различных функциональных подсистем, имеющих тенденцию со временем физически и морально устаревать.

В настоящее время компьютерное моделирование стало основным инструментом различного рода исследований [6] [8], который позволяет просчитать разные режимы работы электротехнического устройства и дает возможность учитывать сколь угодно большое количество факторов, обеспечивая тем самым полный контроль влияния всех входных параметров на результат, что не всегда возможно реализовать с помощью автомата. Учитывая вышесказанное, в данной работе поставлена задача: на основе технологии виртуальных приборов разработать в среде LabVIEW виртуальный инструмент для численного интегрирования дифференциального уравнения перегрева (2) жил токопроводов относительно температуры окружающего мира, позволяющий произвести выбор токоведущих элементов по нагреву. При этом LabVIEW-программа в комплексе с соответствующими аппаратными средствами позволяет разрабатывать системы измерения, контроля, диагностики и управления практически любой сложности.

#### Разработка виртуального прибора

Для удобства построения структурной схемы модели, описывающей перегрев проводника относительно окружающего мира, выполним некоторые математические преобразования уравнения (2).

Решив (2) относительно производной, получим:

$$
\frac{d\vartheta}{dt} = \frac{K_R(\vartheta)}{\tau(\vartheta)} \cdot \vartheta_{\kappa, H} \cdot \left(\frac{I}{I_H}\right)^2 - \frac{1}{\tau(\vartheta)} \cdot \vartheta.
$$
\n(5)

Используя выражения (3) и (4), преобразуем коэффициенты в правой части уравнения (5).

Проблемы автоматики и управления. 2021, №2 (41)

$$
\frac{K_R(\vartheta)}{\tau(\vartheta)} = \frac{(1+\alpha \cdot \vartheta)}{1+0.3\left(1-\frac{\vartheta}{\vartheta_{\kappa\mu}}\right)} = \frac{(1+\alpha \cdot \vartheta)\left[1+0.3\left(1-\frac{\vartheta}{\vartheta_{\kappa\mu}}\right)\right]}{\tau_0} = \frac{1}{\tau_0}
$$
\n
$$
= \frac{1.3+1.3\cdot \alpha \cdot \vartheta - 0.3\cdot \frac{\vartheta}{\vartheta_{\kappa\mu}} - 0.3\cdot \alpha \cdot \frac{\vartheta^2}{\vartheta_{\kappa\mu}}}{\tau_0} = \frac{1.3+1.3\cdot \alpha \cdot \vartheta}{\tau_0} - \frac{0.3}{\tau_0} \cdot \frac{\vartheta}{\vartheta_{\kappa\mu}} - \frac{0.3\cdot \alpha}{\tau_0} \cdot \frac{\vartheta^2}{\vartheta_{\kappa\mu}}.
$$
\n(6)\n
$$
\frac{1}{\tau(\vartheta)} = \frac{1+0.3\left(1-\frac{\vartheta}{\vartheta_{\kappa\mu}}\right)}{\tau_0} = \frac{1.3\cdot \vartheta - 0.3\cdot \frac{\vartheta^2}{\vartheta_{\kappa\mu}}}{\tau_0}.
$$
\n(7)

Подставив (6) и (7) в (5) и выполнив необходимые математические операции над полученными выражениями, имеем:

$$
\frac{d\vartheta}{dt} = \frac{1,3}{\tau_0} \cdot \vartheta_{\scriptscriptstyle{\text{K.H.}}}\cdot \left(\frac{l}{l_{\scriptscriptstyle{\text{H}}}}\right)^2 + \left[\left(\frac{1,3}{\tau_0} \cdot \vartheta_{\scriptscriptstyle{\text{K.H.}}}\cdot \alpha - \frac{0,3}{\tau_0}\right) \cdot \left(\frac{l}{l_{\scriptscriptstyle{\text{H}}}}\right)^2 - \frac{1,3}{\tau_0}\right] \cdot \vartheta - \left[\frac{0,3}{\tau_0} \cdot \alpha \cdot \left(\frac{l}{l_{\scriptscriptstyle{\text{H}}}}\right)^2 + \frac{0,3}{\tau_0} \cdot \frac{1}{\vartheta_{\scriptscriptstyle{\text{K.H.}}}}\right] \cdot \vartheta^2.
$$
\n(8)

В выражении (8), введя обозначения

$$
\frac{1,3}{\tau_0} \cdot \vartheta_{\text{m.H}} = k_1, \qquad \frac{0,3}{\tau_0} = k_2, \qquad \frac{1,3}{\tau_0} = k_3,
$$

получим нелинейное дифференциальное уравнение:

$$
\frac{d\vartheta}{dt} = k_1 \cdot \left(\frac{l}{l_H}\right)^2 + \left[ (k_1 \cdot \alpha - k_2) \cdot \left(\frac{l}{l_H}\right)^2 - k_3 \right] \cdot \vartheta -
$$
\n
$$
- \left[ k_2 \cdot \alpha \cdot \left(\frac{l}{l_H}\right)^2 + k_2 \cdot \frac{1}{\vartheta_{\text{m}}}} \right] \cdot \vartheta^2.
$$
\n(9)

Раскрыв скобки, получим выражение, удобное для построения в среде LabVIEW виртуального прибора:

$$
\frac{d\vartheta}{dt} = k_1 \cdot \left(\frac{l}{l_{\rm H}}\right)^2 + k_1 \cdot \alpha \cdot \left(\frac{l}{l_{\rm H}}\right)^2 \cdot \vartheta - k_2 \cdot \left(\frac{l}{l_{\rm H}}\right)^2 \cdot \vartheta - k_3 \cdot \vartheta - (10)
$$

$$
-k_2\cdot \alpha\cdot \left(\frac{l}{l_{\textrm{\tiny H}}}\right)^2\cdot \vartheta^2-k_2\cdot \frac{1}{\vartheta_{\textrm{\tiny{K.H}}}}\cdot \vartheta^2.
$$

Динамические системы любой природы в LabVIEW моделируются аналогично моделированию систем на аналоговых вычислительных машинах (АВМ), выполненных на операционных усилителях. В таких машинах перед моделированием вначале разрабатывалась электрическая модель системы в виде структурной схемы. В LabVIEW аналогом такой структурной схемы по существу является блок-диаграмма виртуального прибора.

Основными элементами структурных схем на АВМ являются интеграторы, блоки умножения и сумматоры, условные обозначения которых и соответствующие им реализации с помощью подпрограмм LabVIEW приведены в табл. 1.

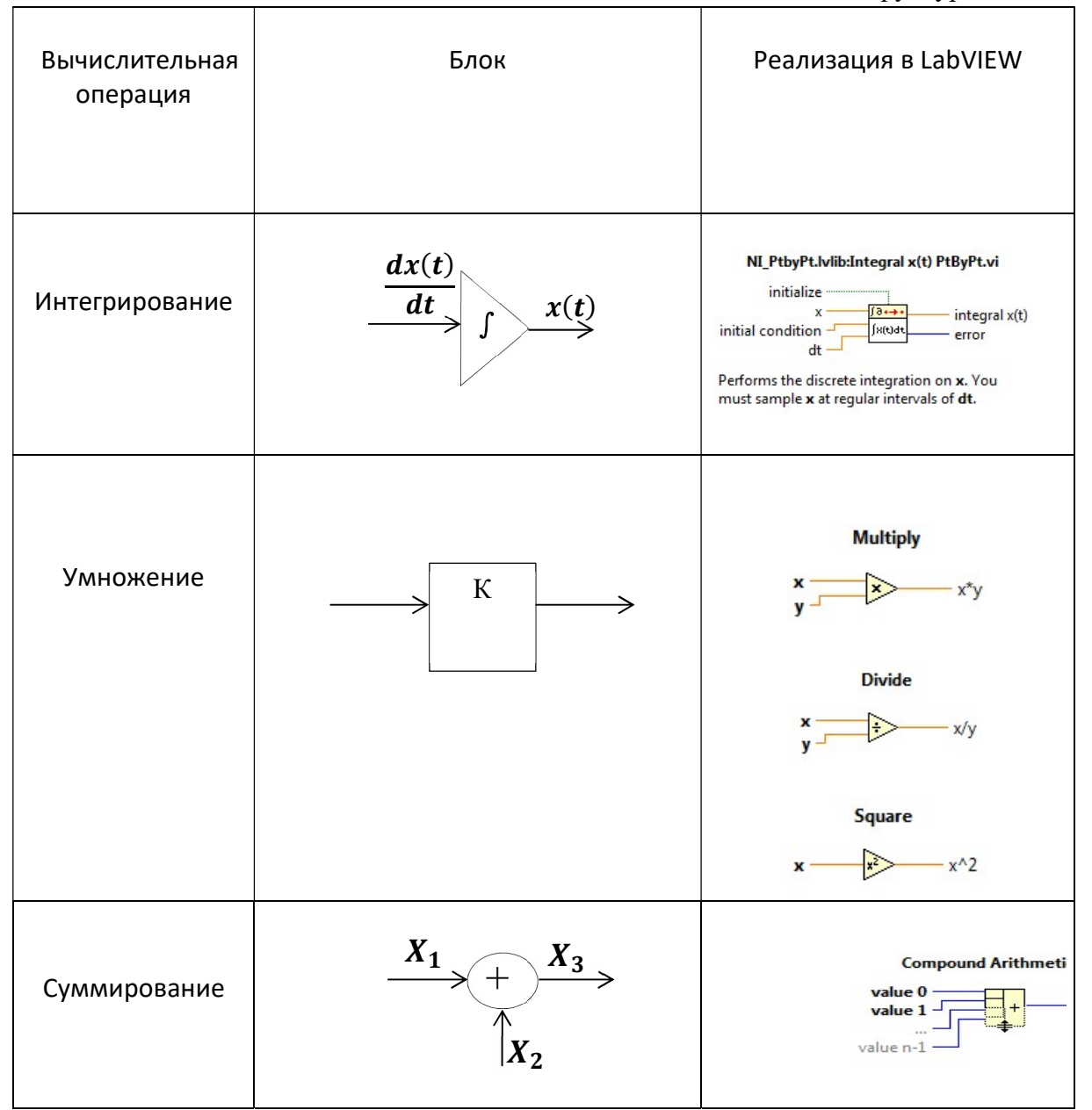

Таблица 1. Обозначения элементов структурных схем

Блок-диаграмма прибора LabVIEW для решения уравнения (10) состоит из узлов суммирования, умножения, деления, возведения в квадрат и интегратора. Рассмотренный метод обеспечивает возможность исследования выходной величины  $\vartheta(t)$  – температуры перегрева токопровода от времени. Передняя панель и блокдиаграмма виртуального прибора (рис.1,2) предназначены для численного интегрирования неоднородного нелинейного дифференциального уравнения.

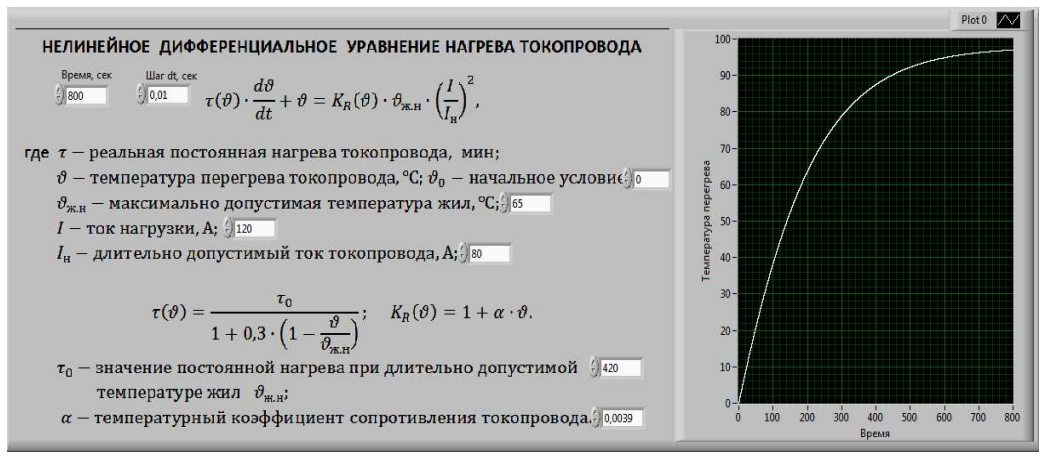

Рис.1. Передняя панель ВП

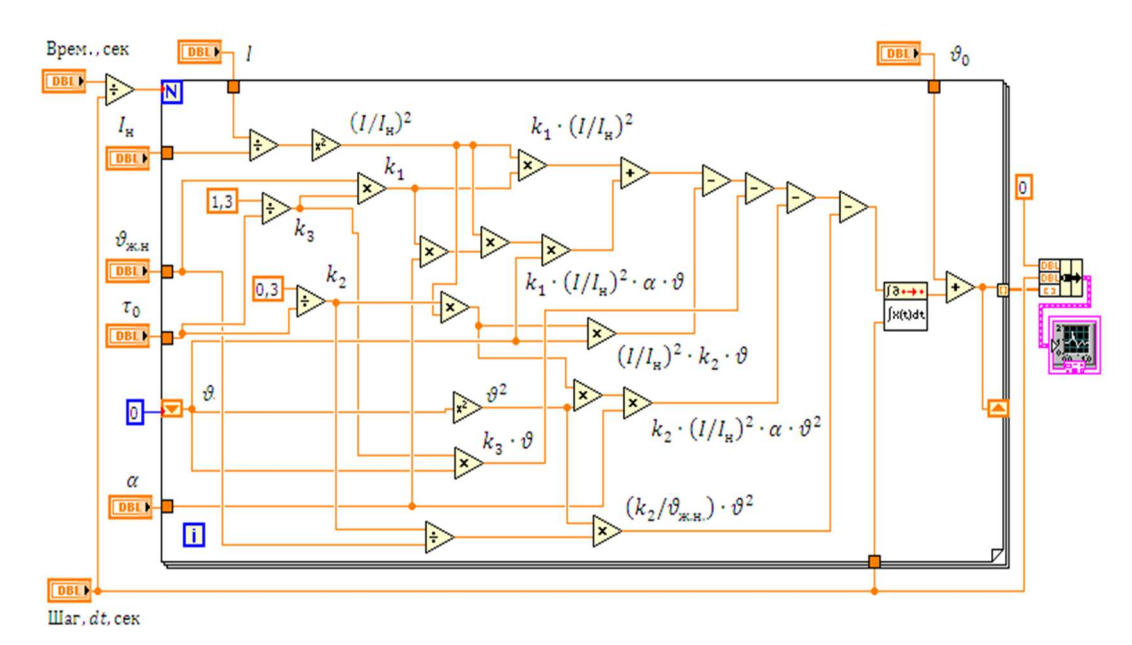

Рис. 2. Блок-диаграмма ВП

В блок-диаграмме для вычисления интеграла присутствует петля обратной связи, при этом для организации вычислительной процедуры используются сдвиговые регистры. Сдвиговые регистры («Shift Registers») используются в циклах для передачи значения из предыдущей итеграции цикла в следующую. Сдвиговый регистр можно включить в цикл, нажав правую кнопку мыши на его границе и в контекстном меню выбрать «Add Shift Register». При этом они появятся в виде пары терминалов и будут иметь такой вид

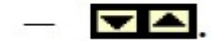

### Расширение функциональной возможности виртуального прибора

Разработанный виртуальный прибор обеспечивает возможность исследования  $\vartheta(t)$  – температуры перегрева токопровода от времени только при известных графиках нагрузки  $I(t)$  электроприемников (ЭП). Для исследования температуры перегрева токопровода от протекающего по нему реального тока нагрузки  $I(t)$  воспользуемся многофункциональным внешним модулем (DAQ модуль –сокращение от Data  $AcQuistition =$  получение данных) для сбора данных типа USB 6009, подключаемым к компьютеру USB-кабелем (рис.3). Модуль имеет 8 аналоговых входов для измерения напряжения в диапазонах от  $\pm 1$  до  $\pm 20$  B, 2 аналоговых выхода, 12 комбинированных цифровых входов/выходов и вход счетчика.

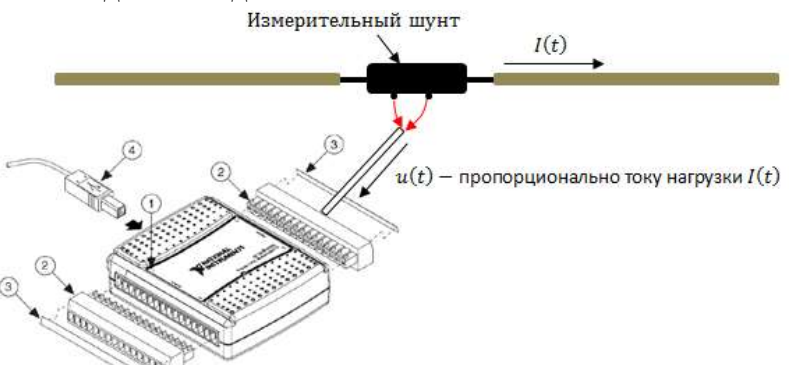

Рис.3. Измерительный модуль USB 6009: 1–DAQ модуль; 2 – клеммные колодки; 3 – этикетки с обозначением сигналов; 4 – USB- кабель

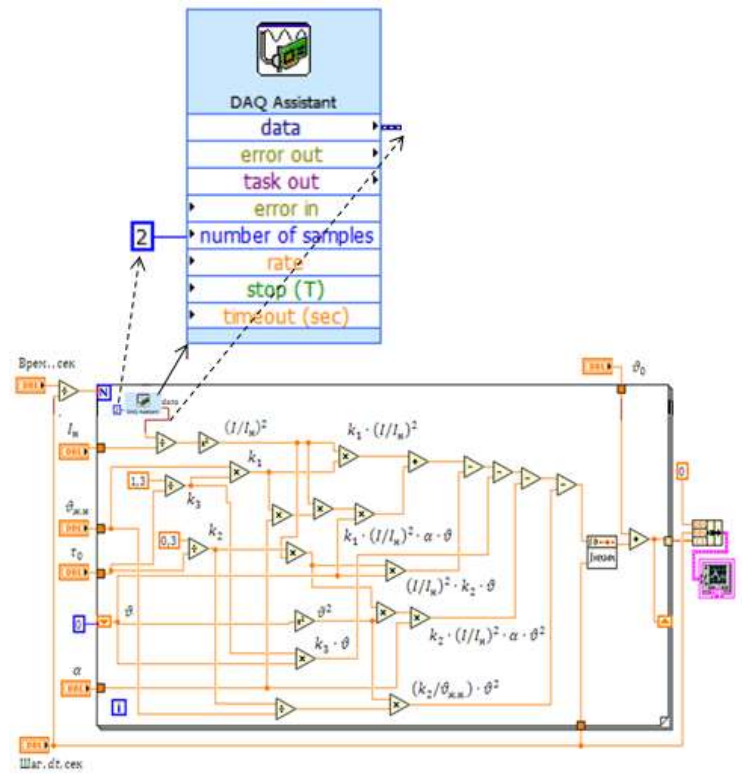

Рис. 4. Блок- диаграмма ВП с расширенными функциональными возможностями

Для программирования работы измерительных DAQ-модулей в системе LabVIEW имеется большой набор готовых ВП, выполняющих определенные группы операций по обслуживанию DAQ-модулей [8, 9]. Однако стандартные задания, не требующие расширенных возможностей, можно чрезвычайно просто запрограммировать с помощью экспресс-ВП DAQ Assistant. Для его запуска нужно щелкнуть мышью по значку DAQ Assistant (находится в палитре Functions >> Express >> Input), а затем щелкнуть по свободному месту на блок-схеме, куда мы хотим поместить этот узел (рис.4).

В заключение отметим, что традиционно для исследователя разделены функции моделирования и экспериментирования. Моделирование осуществляется в среде математических программных пакетов, а эксперименты поддерживаются другими программными средствами, что отнюдь не повышает эффективность исследований. Эффективность использования среды LabVIEW в научных исследованиях состоит в том, что, оставаясь в ее рамках, можно разрабатывать как математическую модель объекта, так и снабжать эту модель экспериментальными данными с помощью аппаратных средств ввода-вывода, сопряженных с реальным объектом.

Учитывая вышесказанное, в данной работе решена задача разработки в среде LabVIEW виртуального прибора для численного интегрирования дифференциального уравнения перегрева жил токопроводов относительно температуры окружающей среды, позволяющего произвести выбор токоведущих элементов по нагреву. При этом LabVIEW-программа в комплексе с соответствующими аппаратными средствами позволяет разрабатывать системы измерения, контроля, диагностики и управления практически любой сложности.

## Литература

- 1. Шидловский А.К. Расчеты электрических нагрузок систем электроснабжения промышленных предприятий / А.К. Шидловский, Г.Я. Вагин, Э.Г. Куренный. – М.: Энергоатомиздат, 1992. – 224 с.: ил.
- 2. Электрические нагрузки промышленных предприятий /С.Д. Волобринский, Г.М. Каяло, П.Н. Клейн и др. – Л.: Энергия, 1971. – 264 с.
- 3. Ермаков В.Ф. Исследование процессов в электрических сетях: методы, средства, детерминированные и вероятностные модели. – Ростов н/Д: Изд-во Рост. ун-та, 2003. – 288 с.
- 4. Ермаков В.Ф. Автомат для выбора токопроводов по нагреву // Промышленная энергетика, 1992. – № 7. – С. 30 – 32 .
- 5. Массов А.А., Козлов П.М., Кумаритов Б.X., Кирилин И.В. Создание имитационной модели для выявления искажений форм кривых токов и напряжений в сетях рудников // Промышленная энергетика, 2011. – № 5. – С. 44– 49.
- 6. Бузурманкулова Ч.М., Кадиева А.К., Исакеева Э.Б., Дюшеева Ч.К., Абдыбаева Ж.К., Узагалиев З.А. Оценка влияния качества электроэнергии на потери мощности в элементах электрической сети на основе компьютерного моделирования // Проблемы автоматики и управления, 2019. – № 2 (37). – С. 117– 125.
- 7. Черных И.В. Моделирование электротехнических устройств в MATLAB, SimPowerSystems и Simulink. – М.: ДМК Пресс; СПб.: Питер, 2008. – 288 с.: ил.
- 8. Моделирование в среде Labview: учебное пособие (лабораторный практикум) / Авт.-сост.: П.А. Звада, Д.С. Тучина. – Ставрополь: Изд-во СКФУ, 2019. – 130 с.
- 9. Магда Ю. С. LabVIEW: практический курс для инженеров и разработчиков. М.: ДМК Пресс, 2012. – 208 с.